# **TASCAM VS-R264/265 Audio/Video-Streamer/Recorder**

*Autor: Peter Kaminski*

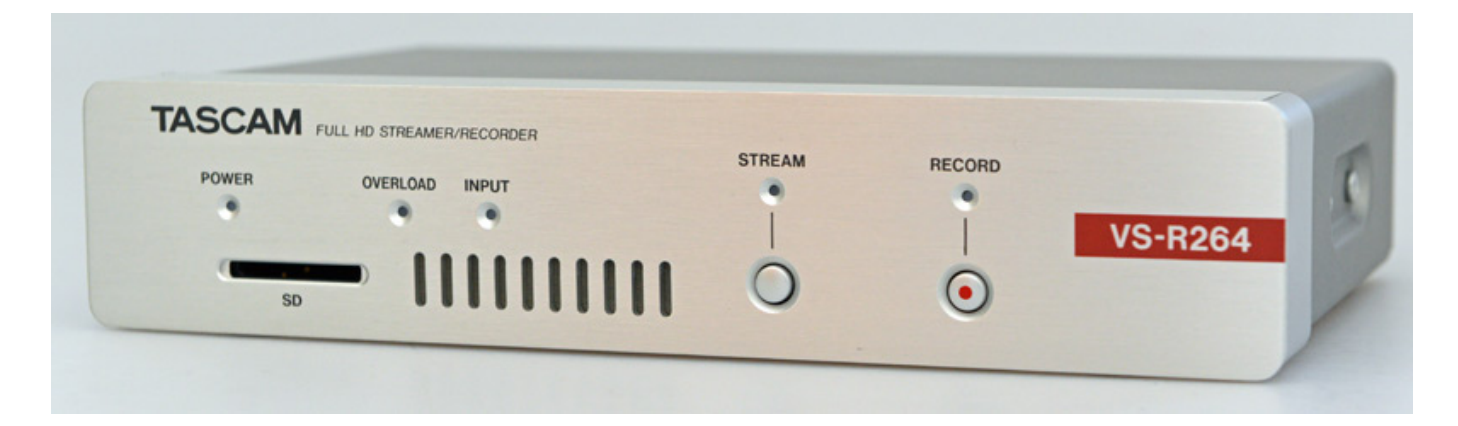

*TASCAM hat mit dem VS-R264 und dem VS-R265 neben reinen Audioprodukten auch Produkte im Bereich Audio/Video-Streaming im Angebot, die primär für Anwendungen im professionellen Festinstallationsbereich gedacht sind. Da Streaming ja durch die Corona-Krise an Bedeutung enorm hinzugewonnen hat, möchten wir die beiden Produkte einmal vorstellen. Zum Testen hatte uns TASCAM den VS-R264 bereitgestellt, der aber von der Bedienung und Handhabung weitgehend identisch mit dem RS-265 ist, nur das der VS-R265 nicht nur HD sondern auch 4K/UHD übertragen kann und zusätzlich noch neben dem H.264- auch den H.265-Codec bietet.* 

### **Konzept und Technik**

*Der TACAM RS-R264/265 (214 x 45 x 136 mm, 850 Gramm Gewicht) ist ein Audio/Video-Encoder und auch Decoder. Das heißt man kann die RS-R264/265 sowohl für Streaming als auch für die Punkt zu Punkt Übertragung nutzen und zudem ist er in der Lage den A/V-Stream auch aufzuzeichnen. Im Lieferumfang befinden sich auch noch zwei Befestigungswinkel, mit denen sich die Produkte zum Beispiel auf oder unter einem Tisch oder anderen Flächen montieren lassen.*

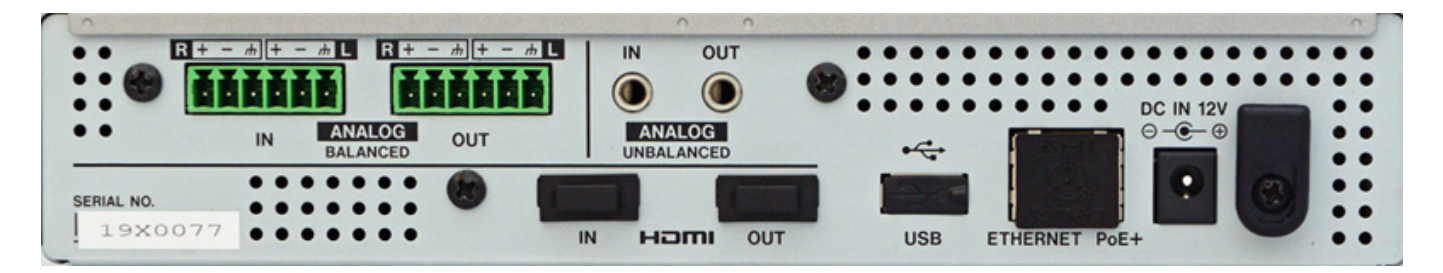

*Werfen wir einmal einen Blick auf die Rückseite. Der TASCAM VS-R264, als auch der VD-R265, kann von einer 12-Volt-Spannung (ein entsprechendes Netzteil gibt es bei TASCAM als Zubehör) als auch über Power-over-Ethernet (PoE Plus, Klasse 4, Leistungsaufnahme ca. 12 Watt) mit Betriebsspannung versorgt werden. Wie wir feststellten, blinken die Front-LEDs bei nicht ausreichender PoE-Leistung. Das ist schon einmal der erste positive Praxisaspekt.* 

*Die Geräte verfügt neben einem Ethernet-Anschluss für die Netzwerkverbindung über Standard-HDMI-Ein- und Ausgänge sowie ein USB-Anschluss, zu dem wir später kommen. Als Audio-Ein- und Ausgänge stehen einmal zwei 3,5-mm-Klinkenbuchsen bereit (unsymmetrisch) sowie Euroblock-Anschlüsse (symmetrisch). Der Nominalpegel der symmetrischen Ein- und Ausgänge lässt auf 4 oder 6 dBu einstellen. Der maximale Ein- und Ausgangspegel kann in drei Stufen (-9 dBFS, -14 dBFS oder 16 dBFS) angepasst werden. Die Ausgangsimpedanz beträgt 200 Ohm. Beim unsymmetrischen Ausgang kann der Nominalpegel stufenlos von -10dBV bis +6dBu eingestellt werden.*

# **Bedienung**

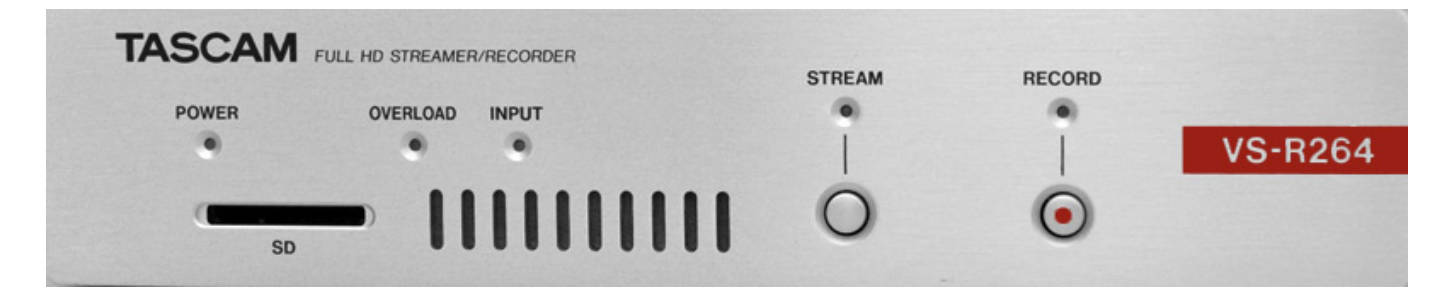

*Und nun zu der Frontseite. Fünf LEDs zeigen den Status an und zwar für Betriebsspannung, Übersteuerung, HDMI-Eingangssignal, Streaming- und Recording-Aktivitäten. Das Recording kann auf einer SD-Karte erfolgen die vorne eingesteckt wird oder über ein USB-Speicher, der sich auf der Rückseite anschließen lässt. Über zwei Tasten lassen sich Streaming und Recording starten und wieder deaktivieren.*

#### **TASCAM Discovery**

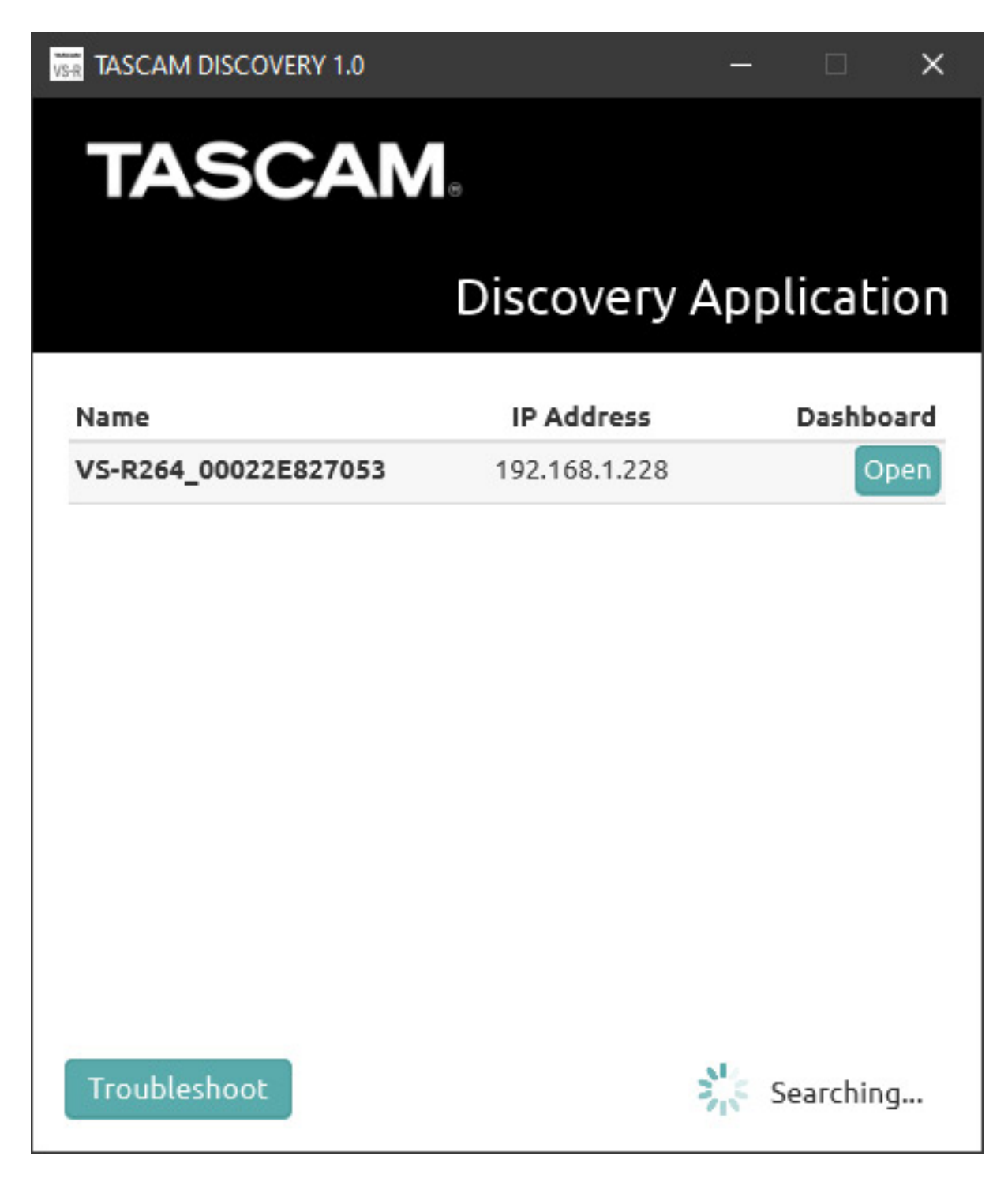

*Das war es auch schon mit der Bedienung über Hardware-Bedienelemente. Der Rest erfolgt über das Netzwerk via Web-Browser. Um einen der Encoder/Decoder im Netz aufzurufen, muss man die TASCAM Discovery Application starten (s. Abb. oben), die dann nach den Geräten im Netz sucht und sie in einer Liste anzeigt. Durch Anklicken von "Open" öffnet sich ein Bowser-Fenster mit den Einstellmenüs und Dialogen.*

#### **TASCAM VS-R264/265 Audio/Video-Streamer/Recorder**

*letzte Aktualisierung: Freitag, 04. Juni 2021 16:18 Montag, 27. April 2020 07:00*

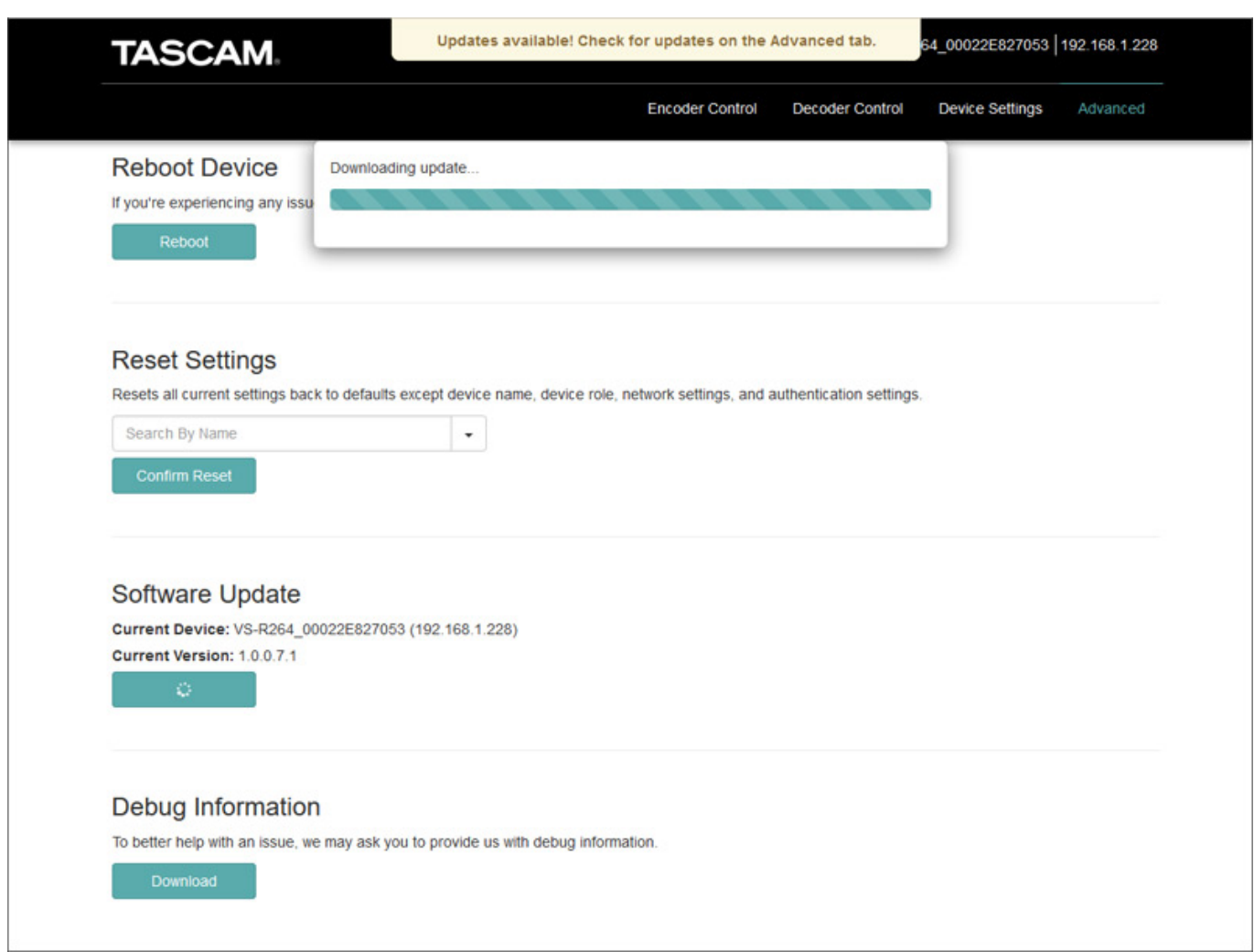

*Über den Reiter "Advanced" lässt sich ggf. ein vorhandenes Update herunterladen und installieren (s. Abb. oben). Es ist optional auch ein Updating über die SD-Karte möglich. Hier lassen sich auch Einstellungen Geräte zurücksetzen oder neu starten.* *Montag, 27. April 2020 07:00*

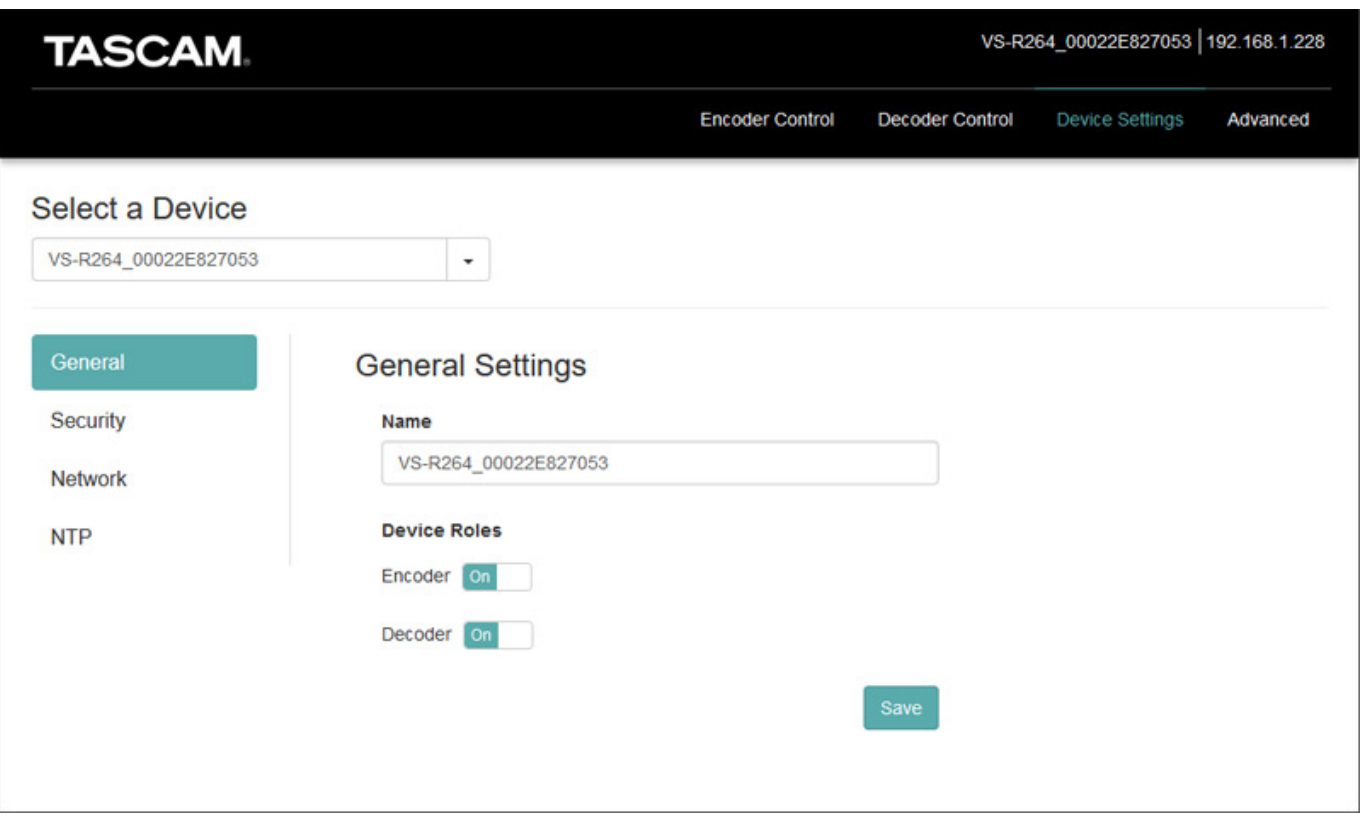

*Die Basiseinstellungen wie Gerätename und in welcher Funktion das Gerät genutzt wird, sowie Sicherheitseinstellungen (Passwort), Netzwerkeinstellungen und Zeit-Server-Konfiguration, erledigt man über den Reiter "Device Settings". Die Netzwerk-Einstellungen erlauben sowohl IP-Adresszuweisung über DHCP-Server als auch Vergabe einer festen IP-Adresse.*

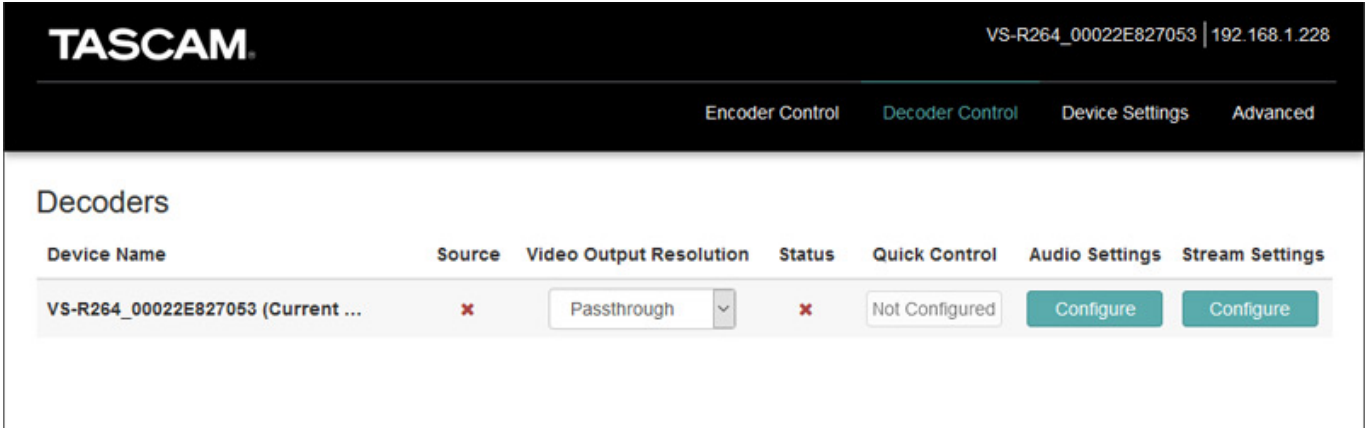

*Für die Decoder- (s. Abb. oben) und Encoder-Einstellungen (s. Abb. unten) sind zwei weitere Reiter verfügbar.*

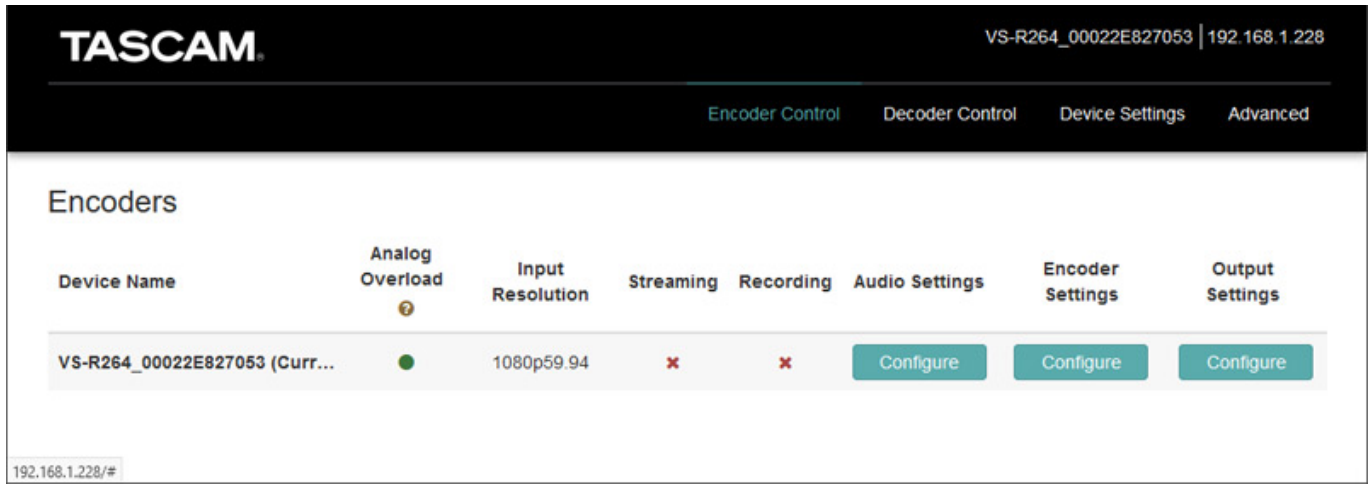

*Kommen wir einmal zu den Encoder-Einstellungen. Im Dialog "Audio Settings" kann man die Audioquelle (HDMI-Embadded, unsymmetrischer oder symmetrischer analoger Eingang) anwählen und den Referenzpegel für den symmetrischen Eingang festlegen (s. Abb. unten).*

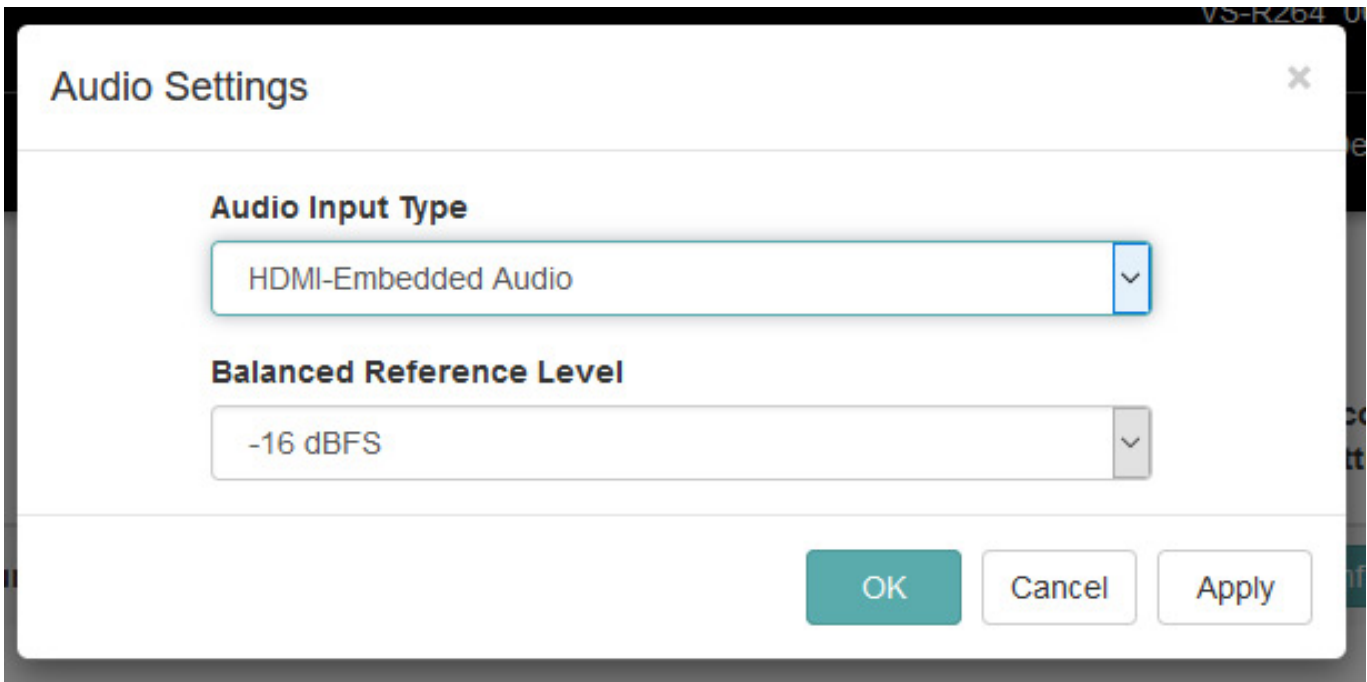

*Unter "Encoder Setting" lassen sich die Video-Codec-Einstellungen vornehmen. So kann die Auflösung fest gewählt oder von der Eingangsquelle übernommen werden. Die Framerate lässt sich dabei auf 30 FPS begrenzen, was ganz praktisch ist, denn es gibt Kameras, wie zum Beispiel die Sony DSC-RX0, die bei 1080p nur 60 oder 24 FPS ausgeben kann und so kann man die 60 FPS dann auf die üblichen 30 FPS umkodieren.*

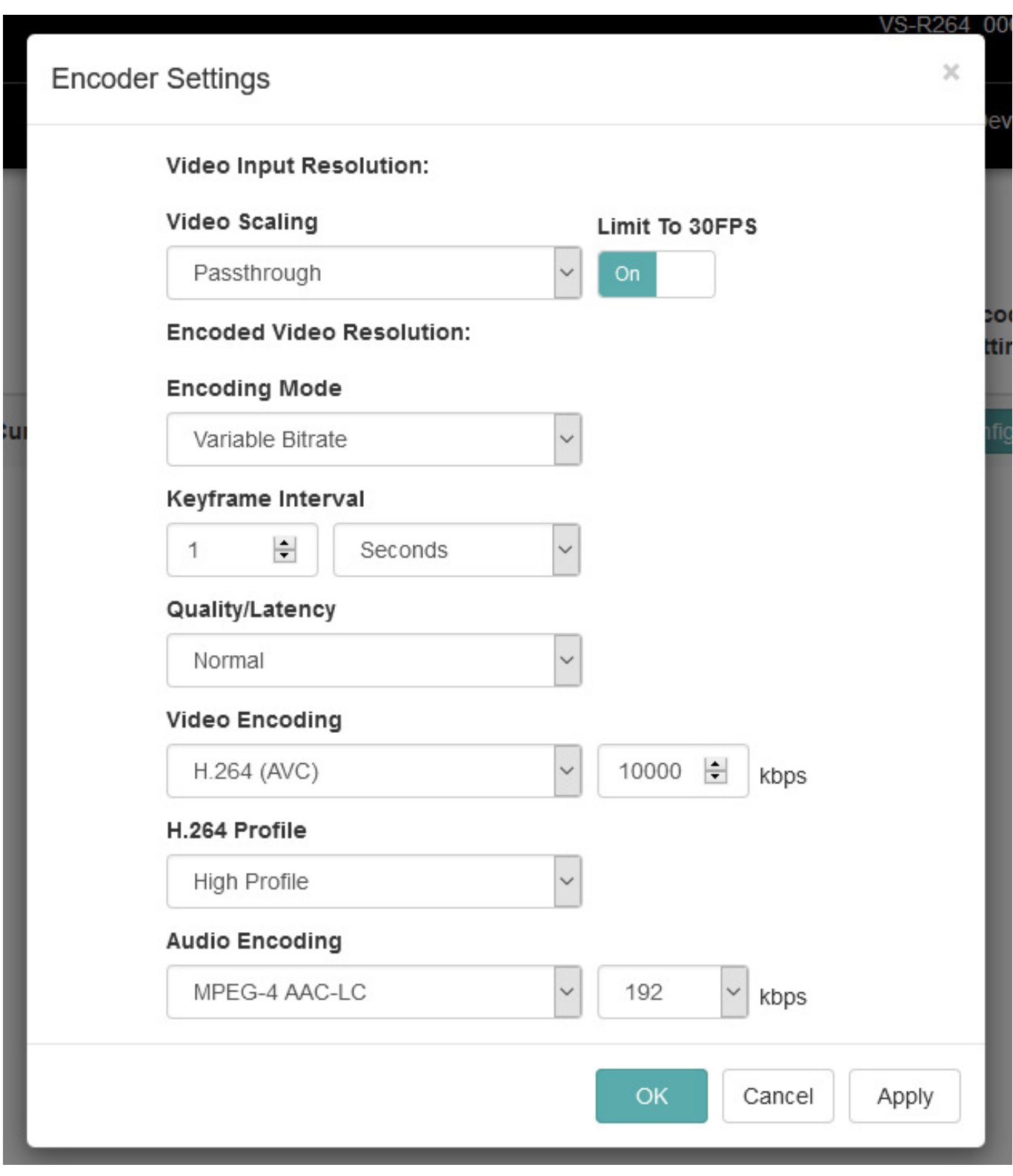

*Sehr schön ist auch, dass man die Bitrate frei wählen kann und zwar auch auf relativ hohe Bitraten. Viele andere Encoder bieten zum Teil nur Maximalraten von 8 MBit/s bei H.264 an. Auch die Audiodatenbrate lässt sich in großem Umfang wählen (64 bis 512 kBit/s).*

#### **TASCAM VS-R264/265 Audio/Video-Streamer/Recorder**

*letzte Aktualisierung: Freitag, 04. Juni 2021 16:18 Montag, 27. April 2020 07:00*

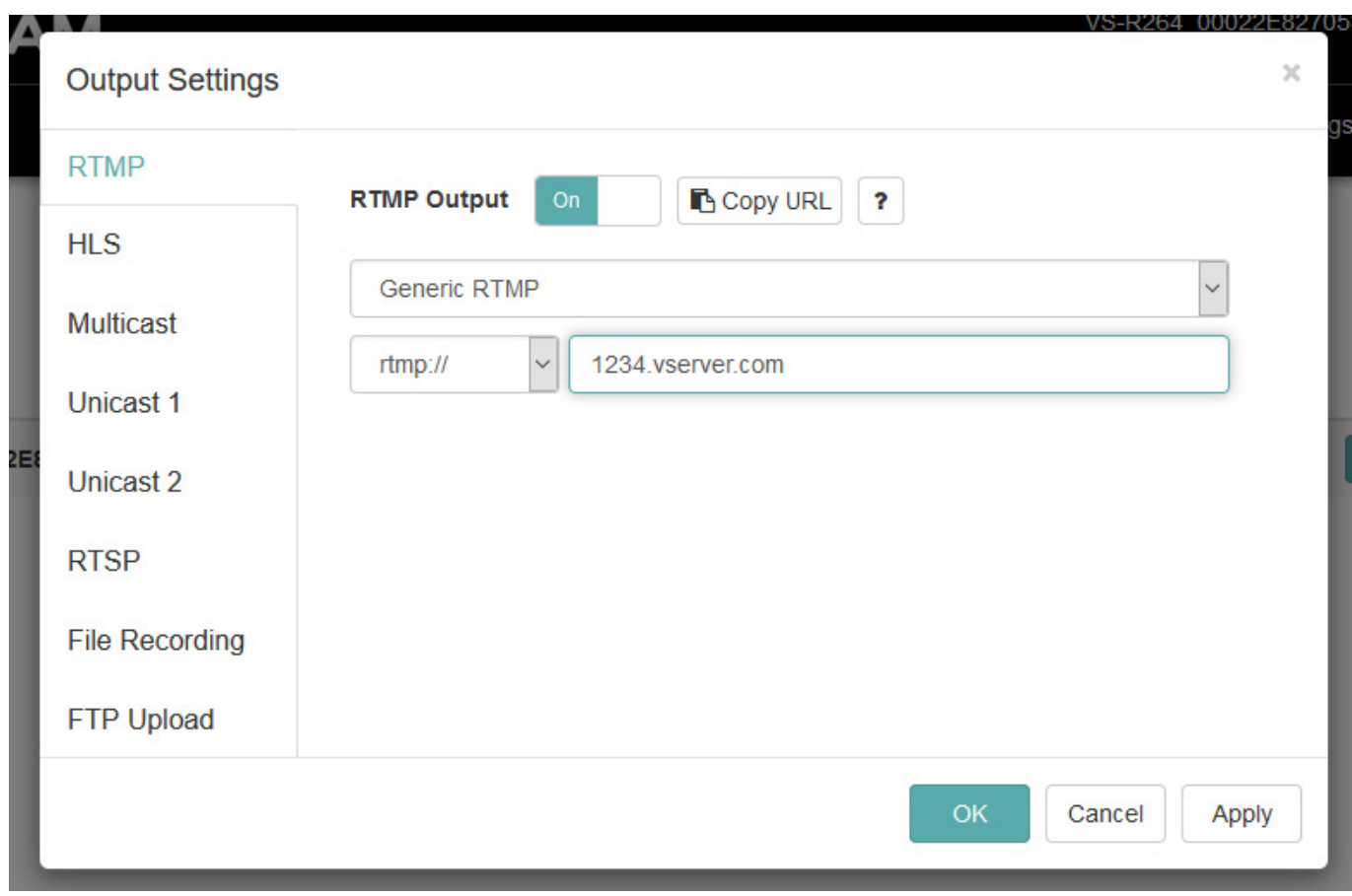

*Beim Diaolg "Output Settings" (s. Abb. oben) sieht man schon auf dem ersten Blick die Vielfalt der Streaming-Möglichkeiten, wie RTMP, HTTP Live Streaming, Multicast sowie zwei Unicast Streams, RTSP und auch ein Dateiübertragung via FTP ist möglich. Oben in jedem Dialog lässt sich das Streaming-Format individuell aktivieren oder deaktivieren. Das bedeutet, dass man auch mehrere Streams in verschiedenen Formaten parallel streamen kann.*

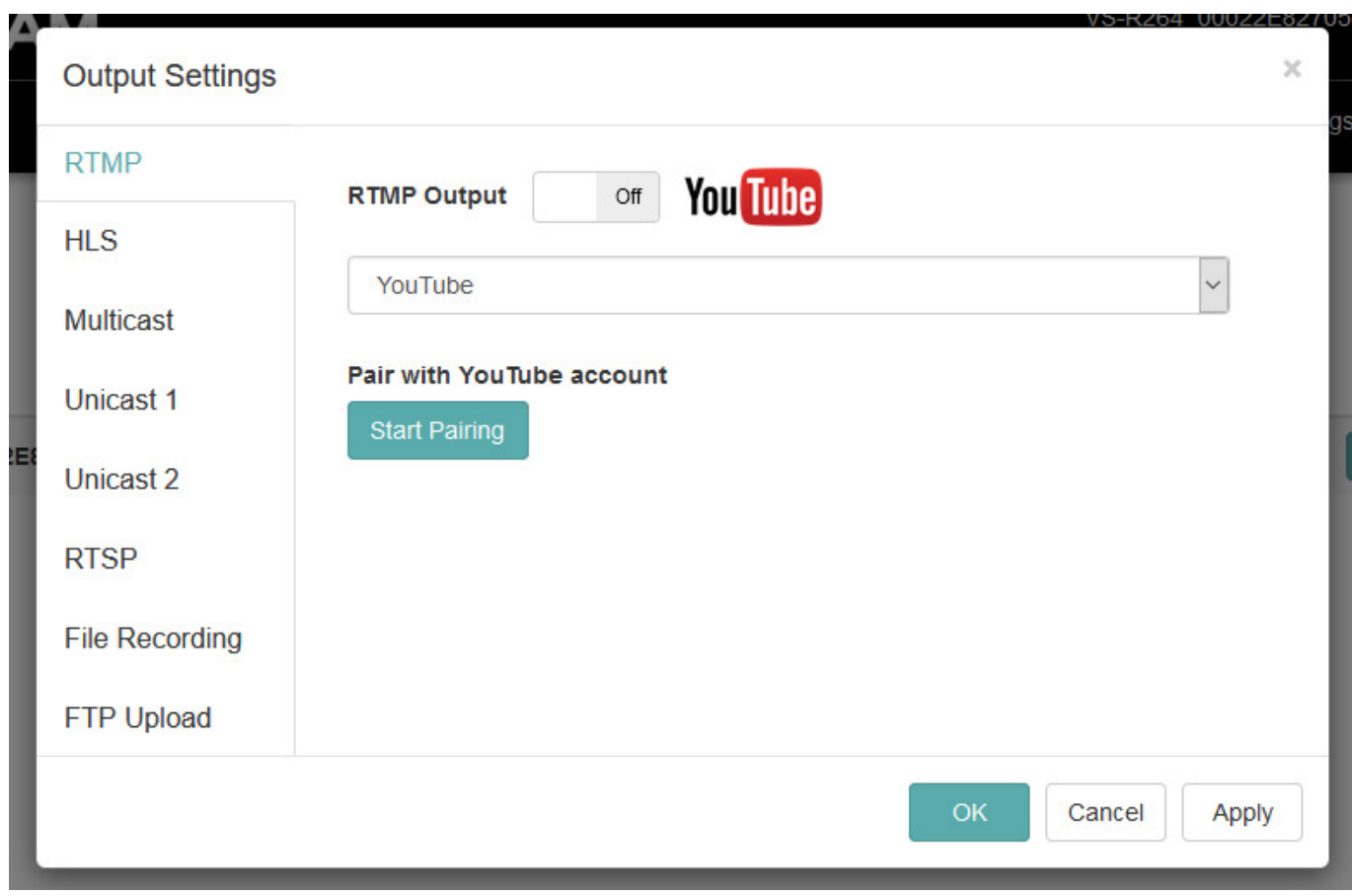

*Bei RTMP kann man neben einem individuellen Eintrag auch einen speziellen Dienst anwählen. Angeboten werden hier (Software-Stand 1.0.0.7.1) DaCast, Wowza und YouTube (s., abb. unten).*

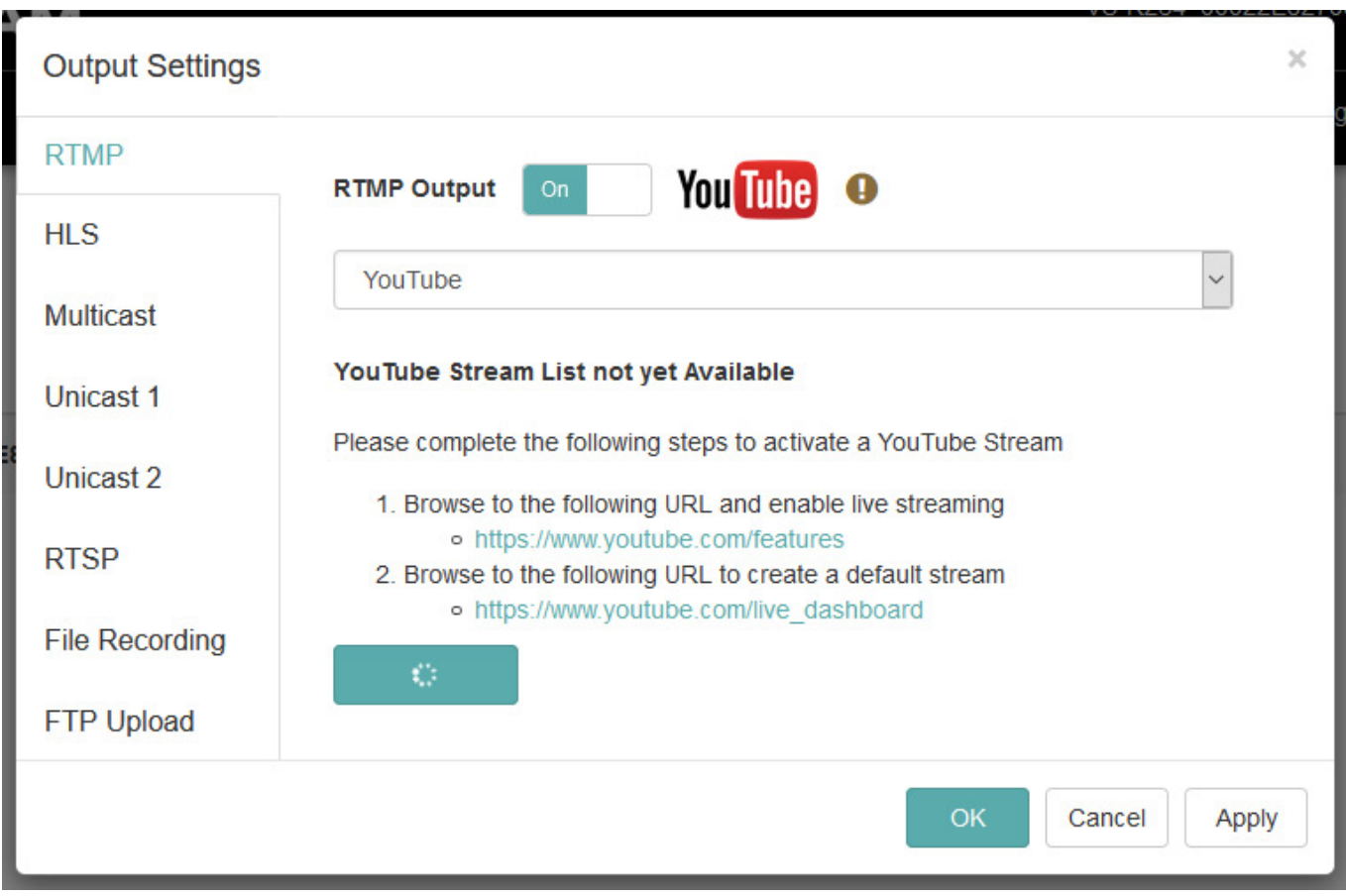

*Bei YouTube muss man ein Pairing starten und einen generierten Schlüssel hinterlegen und dann den Anweisungen folgen (s. Abb. oben). Es empfiehlt sich in diesem Fall bei YouTube den automatischen Streaming-Start einzustellen. Der Start selbst erfolgt dann an der Gerätefront über den STREAM-Taster.*

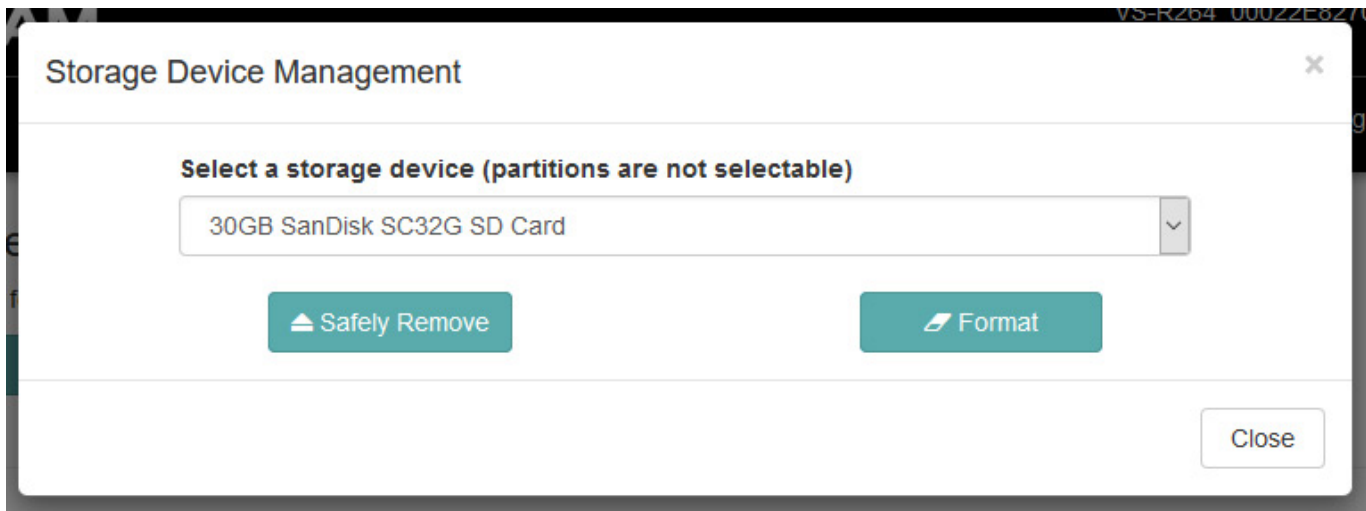

*Das Recording kann ja auf einem USB-Device oder auf einer SD-Karte erfolgen. Zum Formatieren in FAT32 und Auswerfen gibt es einen speziellen Dialog (s. Abb. oben) der sich über den Reiter "Advanced" aufrufen lässt.*

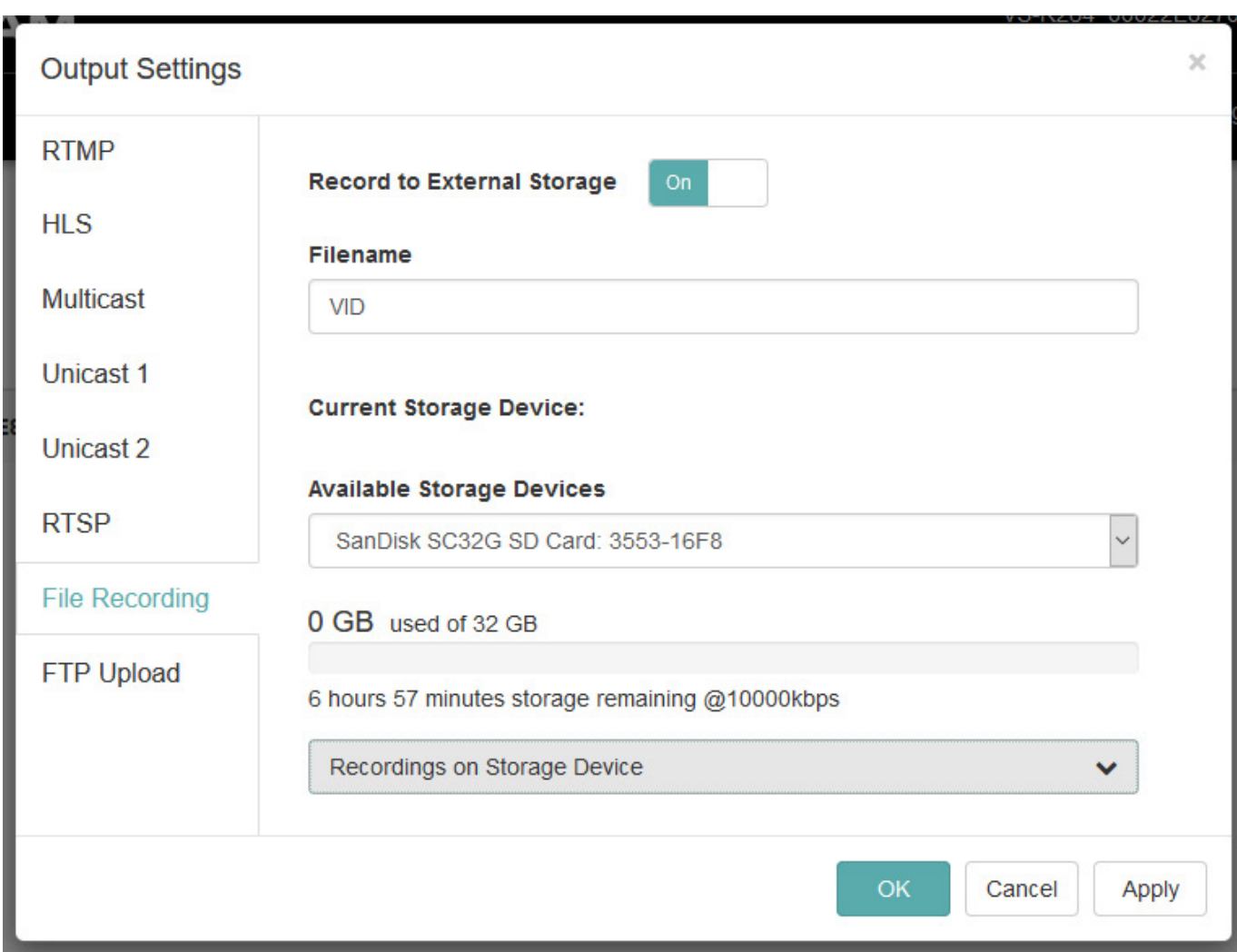

*In dem schon zuvor vorgestellten Dialog "Output Settings" verbirgt sich auch der Dialog für die A/V-Dateiaufzeichnung. Hier lässt sich das Recording-Medium auswählen, den Dateiname bestimmen und die Recording-Aufnahmemöglichkeit freischalten.*

# **Praxis**

*Nun zu den praktischen Erfahrungen die wir mit dem VS-R264 gemacht haben. Das Updaten hatte uns etwas Schwierigkeiten bereitet, da es sehr lange dauerte, aber letztendlich hat es funktioniert. Das Auffinden von Devices im Netz geht relativ schnell. Bei unserem Test fand die Software auch Geräte die über ein Netzwerk-Switch angeschlossen waren problemlos.*

*Die Möglichkeiten des VS-R265/265 sind wirklich umfassend und gehen über viele Software- und Hardware-Encoder hinaus. Dank der strukturierten Bedienoberfläche verliert man aber nie den Überblick. Die Bild-Codec-Qualität ist übrigens ausgezeichnet. Ich begrüße da besonders die hohen einstellbaren Bitraten.*

*Es gibt auch eine Liste von kompatiblen, bzw. getesteten SD-Karten und USB-*

*Devices. Wir hatten aber auch keine Probleme mit anderen, nicht gelisteten Produkten. Beim VS-R265 kann dies sicherlich auf Grund der höheren Bitraten kritischer werden, was wir aber mangels Testgerät nicht überprüfen konnten.*

### **Fazit**

*Der unverbindliche Verkaufspreispreis den Tascam liegt beim VS-R264 bei 1.546 Euro und beim VS-R265 bei 2.379 Euro. Das sind marktübliche Preise. Interessant ist aber, dass im Vergleich zu vielen anderen Produkten die Vielfalt der Streaming-Möglichkeiten hoch ist und das man auch Punkt-zu-Punkt-Streaming via IP mit zwei Geräten realisieren kann. VS-R264 und VS-R-265 sind prädestiniert für den Einsatz im Festinstallationsbereich - was die Gerätekonfiguration via Web-Browser und der parallele Betrieb von mehreren Geräten im Netzwerk natürlich auch noch unterstreicht - und zwar vom Konferenzen bis hin zu Anwendungen im Studio oder Theater sowie auch bei anspruchsvollen Sicherheitsaufgaben.*

*[www.tascam.de](https://www.tascam.de)*